## Como Se Inscrever Para Fazer Sua Doação Online

**Step 1**: Visite nosso site www.[catolicosnaflorida](http://catolicosnaflorida.org/).org

**Step 2**: Clique no botão vermelho "Donate"

**Step 3**: Clique no "Make a Donation"

**Step 4:** Selecione "Create a Reoccurring Donation- Doação recorrente" ou "Make a One-Time Donation- Faça uma doação única"

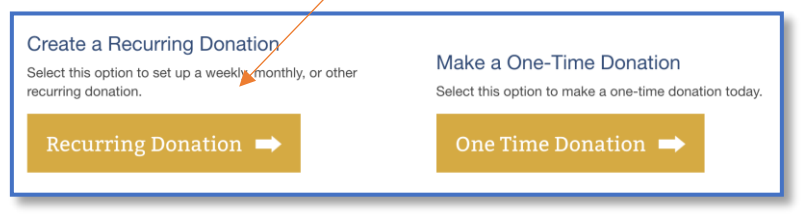

## **Featured Giving Opportunity**

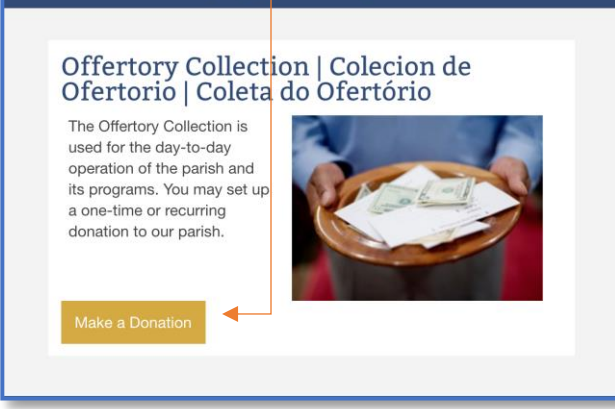

Privacy - Terms

**Step 5**: Digite o valor, selecione a recorrência e, se aplicável,

selecione o dia em que você deseja que a doação seja deduzida da sua conta.

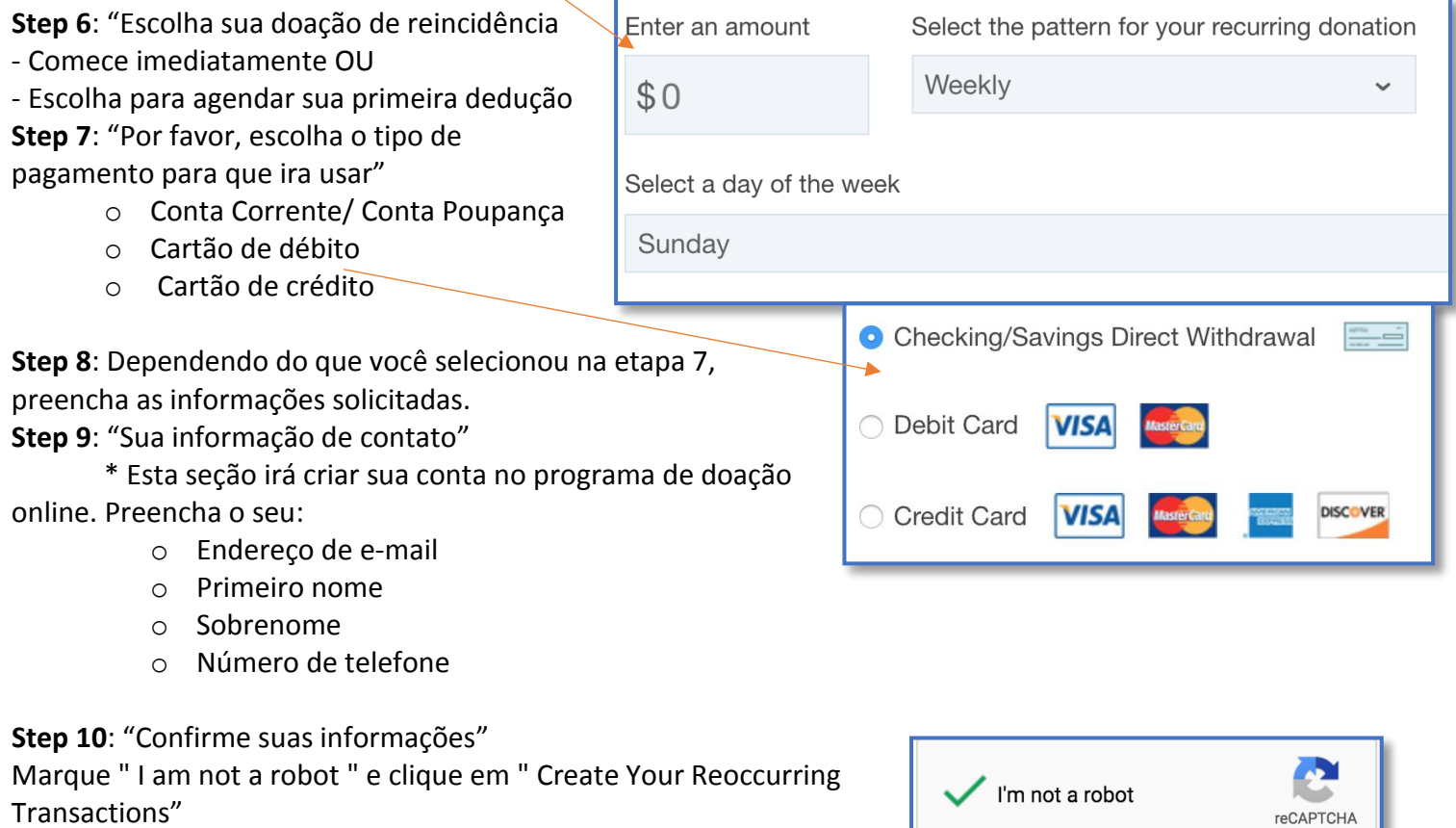